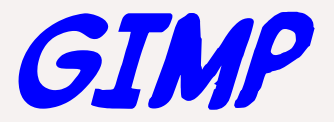

#### March 12, 2018

#### **An Introduction to GNU Image Manipulation Program (GIMP)**, Joel Ewing

### The Problem

- **Digital images from many sources: scanners, cameras, various on-line sources (web, email, etc.)**
- **Images come in many different formats (JPG, GIF,PNG,TIF, BMP, etc.) and with many different attributes (resolution, size, color density, compression)**
- **Many occasions where useful to change the format or other attributes to suit a specific use – image editing and/or conversion**

# The Tools

- Minimal editing tools used to be supplied with scanner or camera, **now frequently absent or just a trial version of non-free software.**
- **Photoshop** 
	- **very capable, so much the standard that "to photoshop" is a synonym for "doctoring" a photo**
	- **expensive hard to justify if rarely needed and many features unused**
- GIMP open-source supports many file formats, fairly decent **documentation** 
	- **Supports simple and more complex editing**
	- **Completely free**
	- **Actively being enhanced by many volunteers (GIMP 1.0 in 1998, now at 2.8.22, 2.9.8 in devel)**

## Where to Get GIMP

- **Google GIMP https://www.gimp.org/**
- **Downloads should be able to detect your system type – Windows/Linux/OS X**
	- **Linux-based systems may already have appropriate GIMP version in standard code repository.**

## Simple GIMP Tasks

- **Loading an image**
- **Saving an image in same or different format**
- **Resizing an image or changing resolution**
- **Selecting parts of an image**
- **Adjusting brightness, color balance**

## Simple GIMP Tasks (cont.)

- **Creating image from page of a PDF document**
- **Creating new images from pieces of other images – cropping, merging (simple when alignment not critical)**
- **Adding text to an image**

#### More complex tasks

- **Creating & working with masks**
- **Working with multiple layers**
- **Using complex filters & tools**
- **Manual editing with drawing tools**
- **Will probably require reading the documentation and considerable experimentation to become proficient**

# Installing GIMP

- **Google GIMP will find [http://gimp.org](http://gimp.org/) and GIMP download page** *<u>oral contract of the state of the state of the state of the state of the state of the state of the state of the state of the state of the state of the state of the state of the state of the state of the state of the sta*</u>
- **Linux distributions like Fedora Linux may contain one or more packages for GIMP in their standard repositories that can be installed (gimp, gimp-data-extras, gimp-help, gimp-libs, and others)**
- **Additional scripts available: arrow.scm**

# GIMP Download Page<br>Current Stable Version

The current stable release of GIMP is 2.8.22 (2017-05-11).

Pssst... want to check out the GIMP 2.9.8 development release? Get it on our development downloads page.

We think your OS is Microsoft Windows.

Show downloads for GNU/Linux | OS X | Microsoft Windows | All

#### **GIMP for Windows**

**Download GIMP 2.8.22** via BitTorrent

**Download GIMP 2.8.22** directly